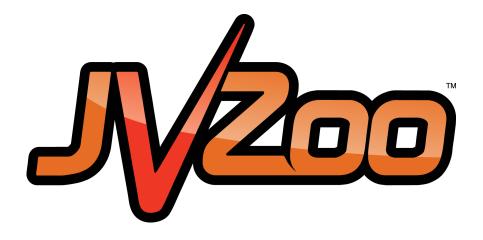

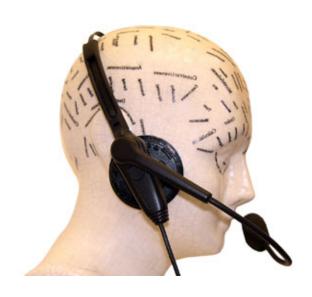

NEED HELP GETTING STARTED?

# **Funnel Set Up Guide**

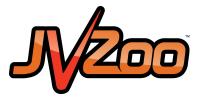

# **Funnel Set Up**

## **Sales Funnel**

Either click on the Sellers tab or hover over the Sellers tab and click on Sales Funnel.

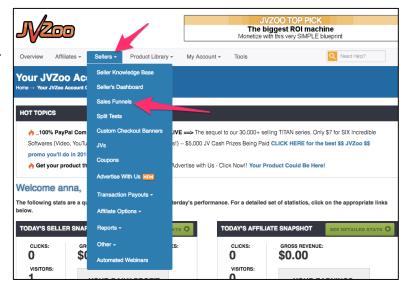

#### Add a Sales Funnel

Click the Add A Sales Funnel.

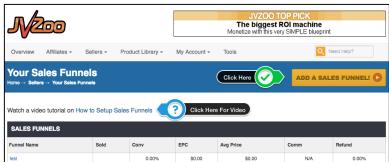

# Name of Sales Funnel

Enter in the name of the your sales funnel and click Save Sales Funnel Name.

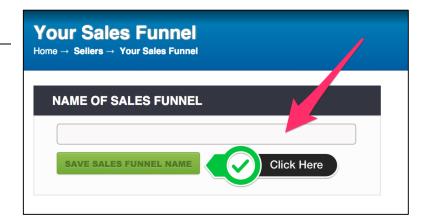

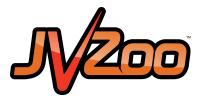

## **Add Front End Product**

Your name has been created and saved. Inside the *Add Front End Product*, select your product and click Save Sales Funnel.

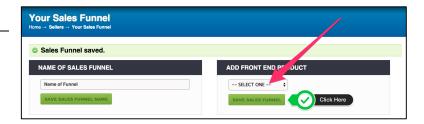

# **Funnel Upsell and Downsell**

The flow chart shows your product on the far left. If the customer purchases the product, they will be sent to an upsell. All upsells will be inside green boxes. If the customer does not buy the product, they will be sent to a downsell. All downsells will be inside red boxes.

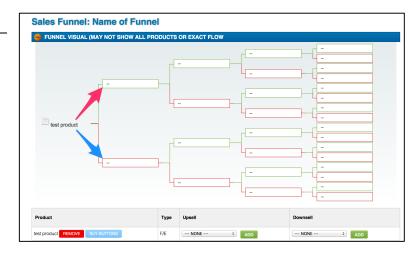

Below the funnel table is where you can remove the main product, get the buy button, and add an upsell or downsell.

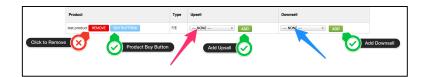